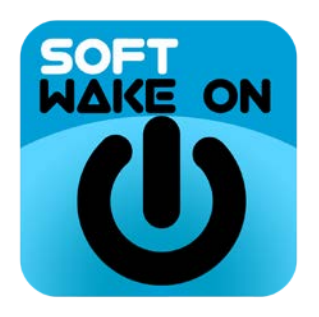

To wake up your computer remotely you need to configure it correctly:

- 1) Configure the BIOS of your PC.
- 2) Activate Wake On on your network adapter.
- 3) In case of activating from the internet, in your router you must open the UPD port, usually 9, and have static IP or have Dyndns configured. In case of being behind a firewall you must perform a NAT and create an ARP entry with the MAC address of the equipment in the public interface of the firewall.

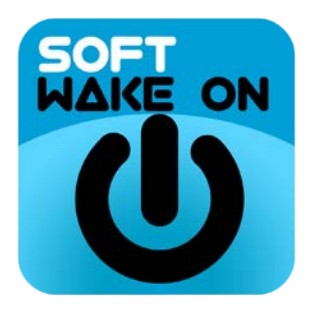

#### **Examples of BIOS configuration**

<https://www.asus.com/us/support/FAQ/1006299/>

[http://www.dell.com/support/article/es/es/esbsdt1/sln305365/how-to-setup-wake-on-lan](http://www.dell.com/support/article/es/es/esbsdt1/sln305365/how-to-setup-wake-on-lan-wol-on-your-dell-system?lang=en)[wol-on-your-dell-system?lang=en](http://www.dell.com/support/article/es/es/esbsdt1/sln305365/how-to-setup-wake-on-lan-wol-on-your-dell-system?lang=en)

<https://support.hp.com/in-en/document/c04947950>

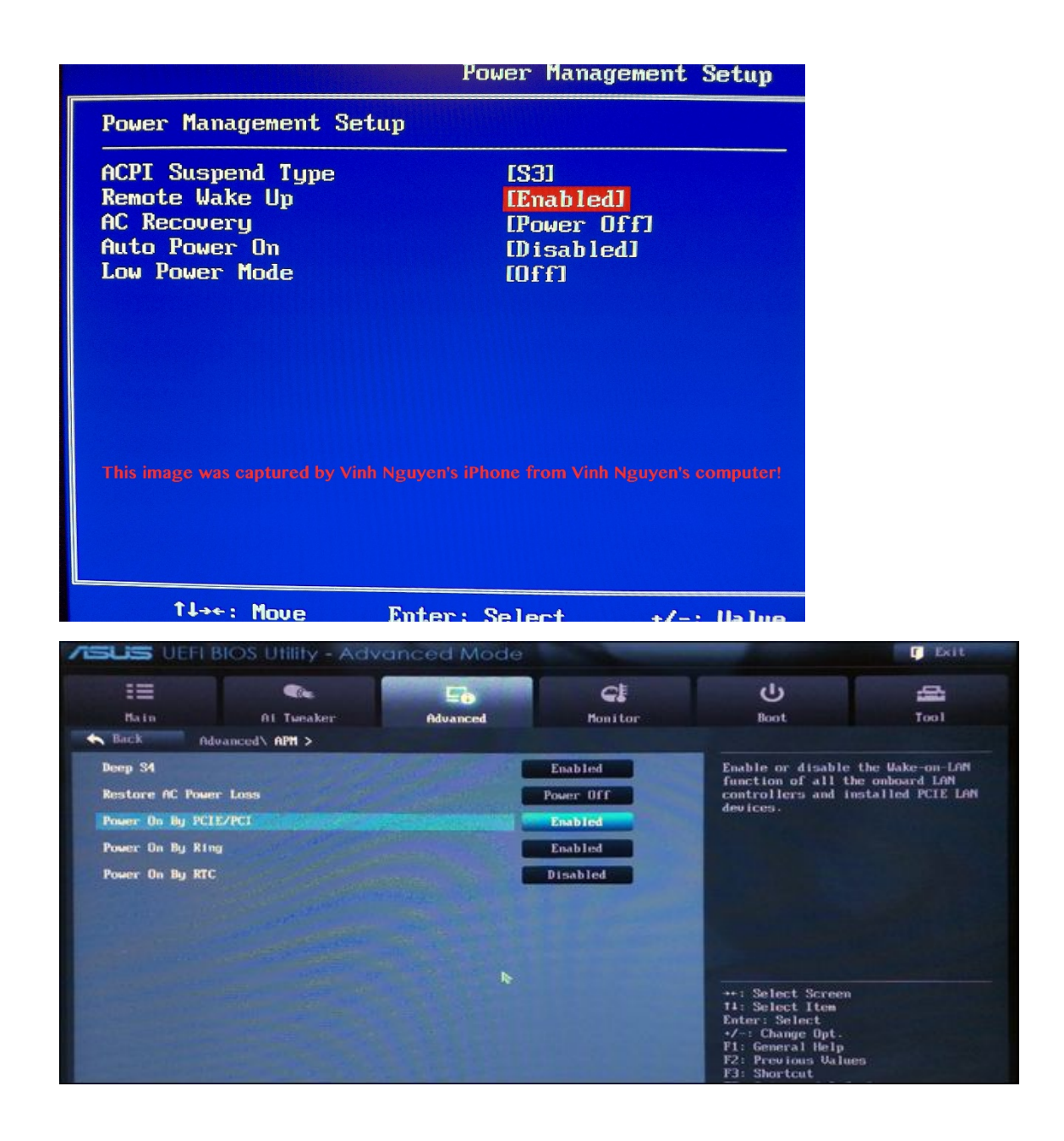

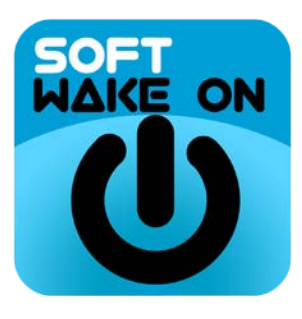

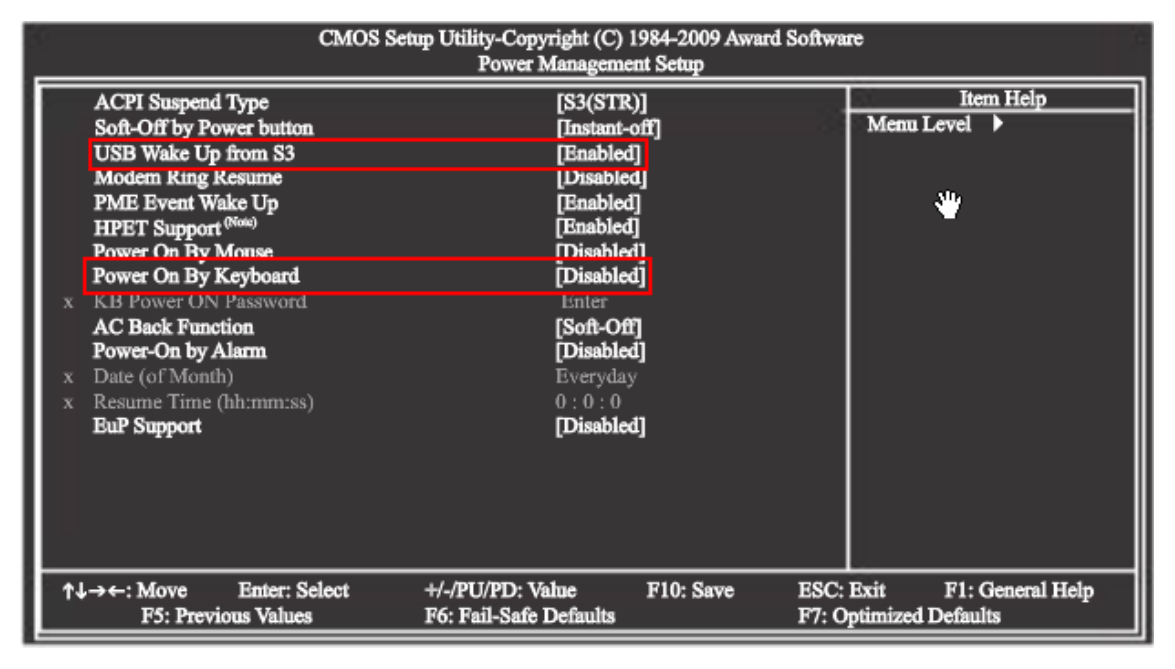

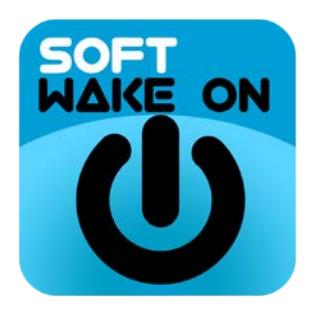

#### **Windows network adapter configuration examples**

[https://www.intel.com/content/www/us/en/support/articles/000006002/boards-and](https://www.intel.com/content/www/us/en/support/articles/000006002/boards-and-kits/desktop-boards.html?_ga=2.44825700.1371900724.1518364026-2127767416.1518364026)[kits/desktop-boards.html?\\_ga=2.44825700.1371900724.1518364026-](https://www.intel.com/content/www/us/en/support/articles/000006002/boards-and-kits/desktop-boards.html?_ga=2.44825700.1371900724.1518364026-2127767416.1518364026) [2127767416.1518364026](https://www.intel.com/content/www/us/en/support/articles/000006002/boards-and-kits/desktop-boards.html?_ga=2.44825700.1371900724.1518364026-2127767416.1518364026)

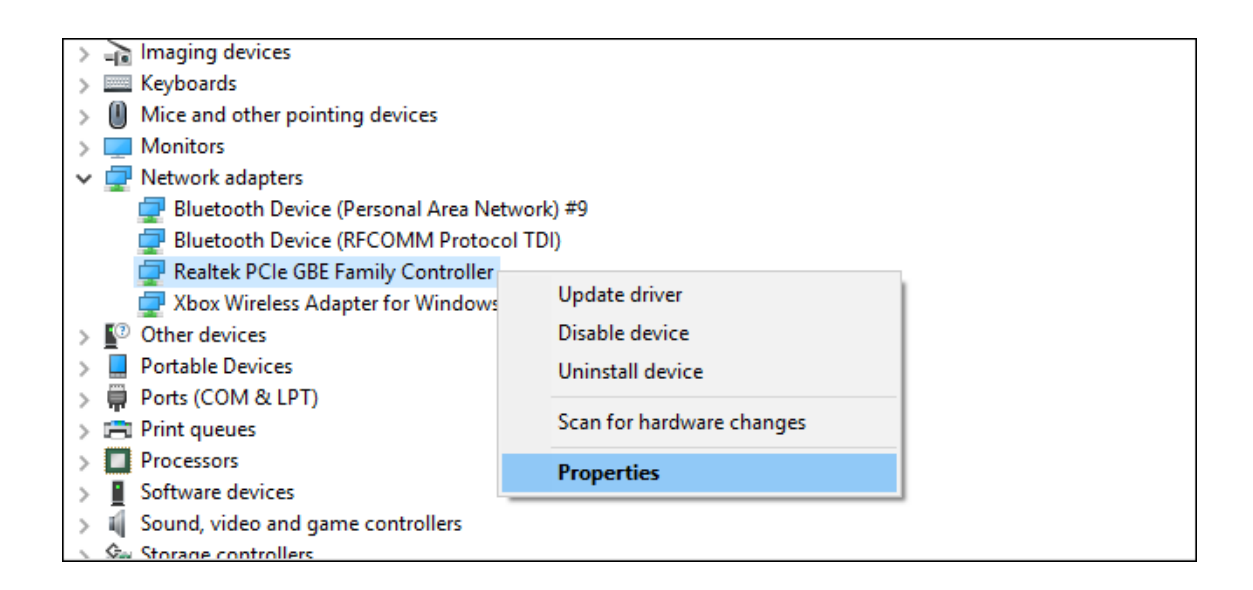

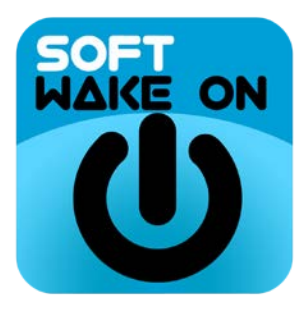

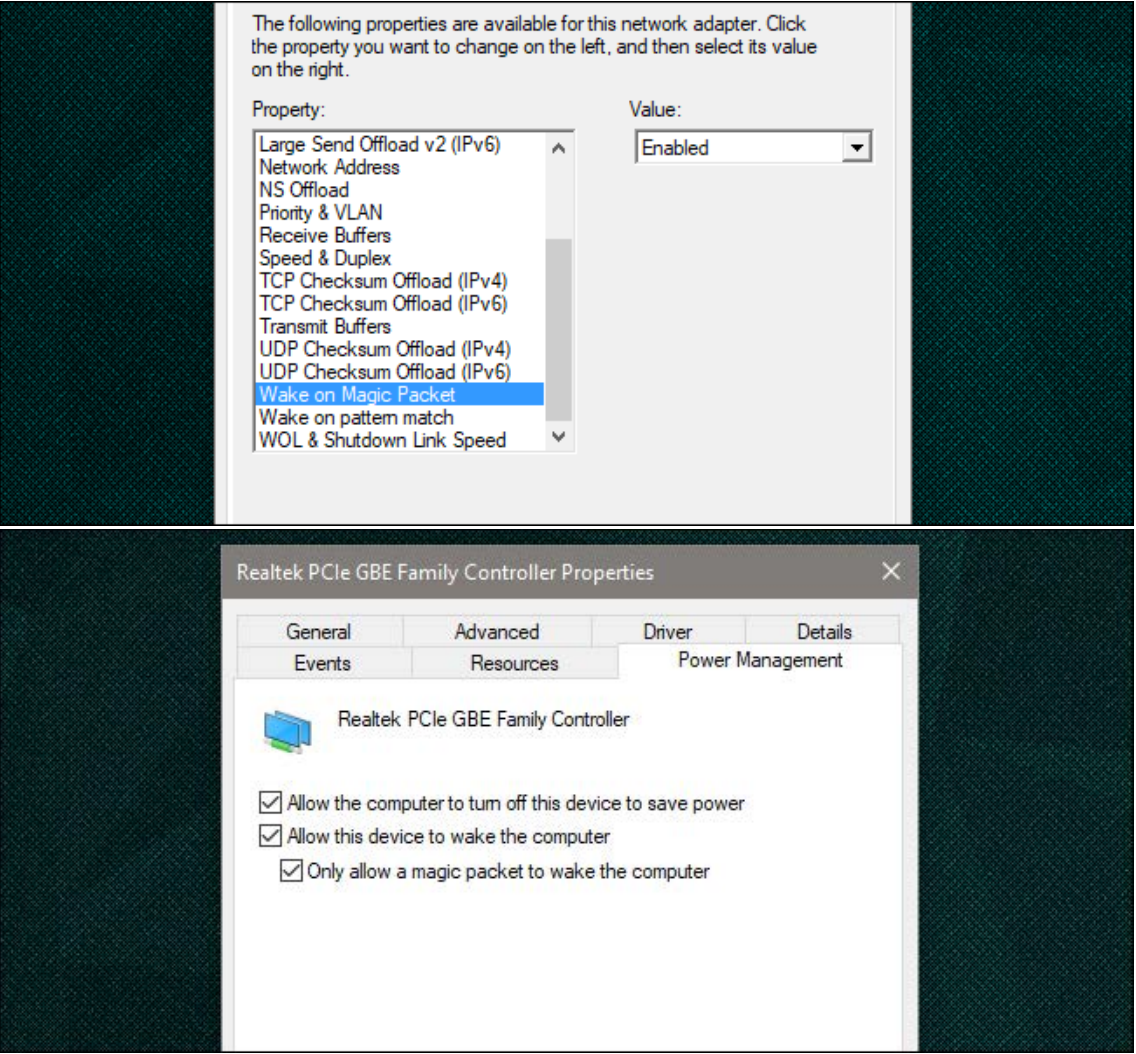

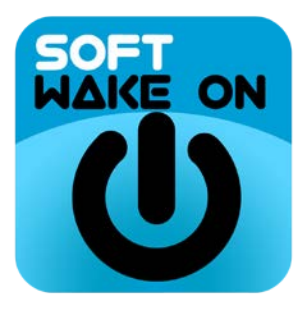

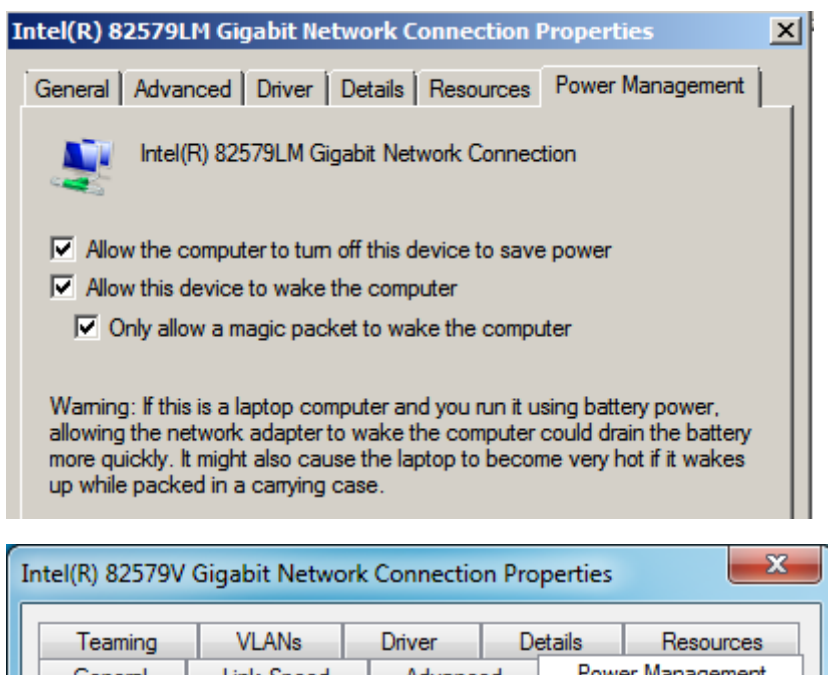

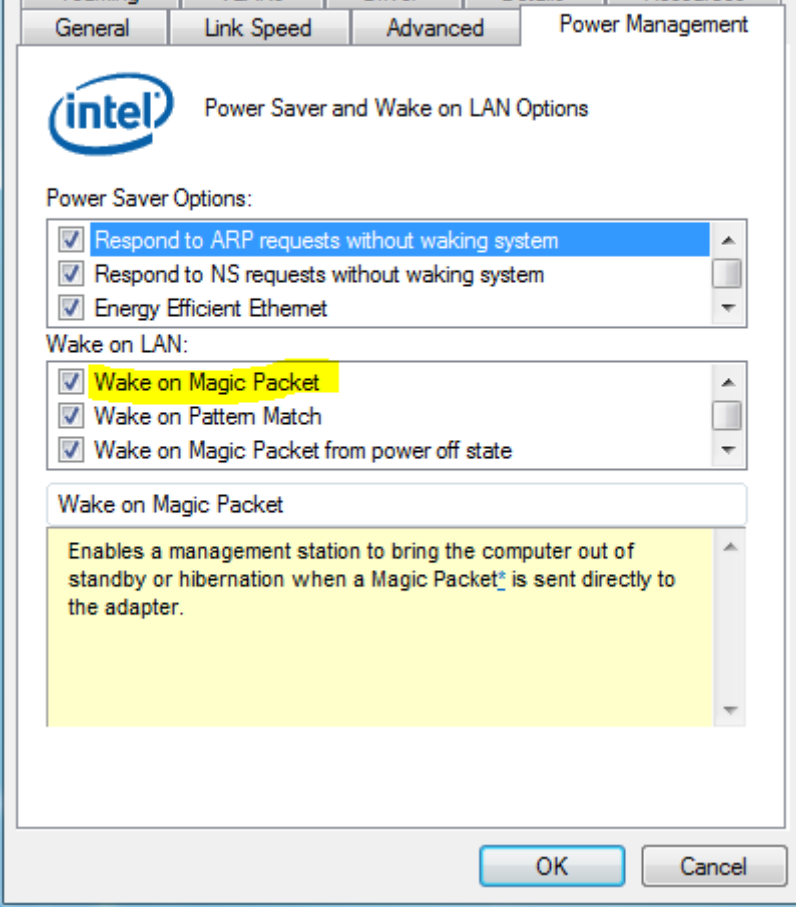

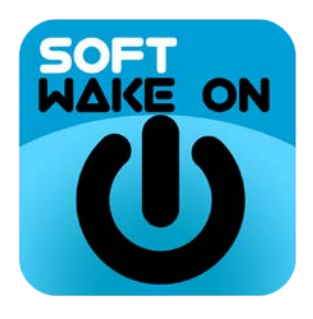

# **Apple configuration examples**

<https://discussions.apple.com/thread/7687852>

<https://support.apple.com/en-us/HT201960>

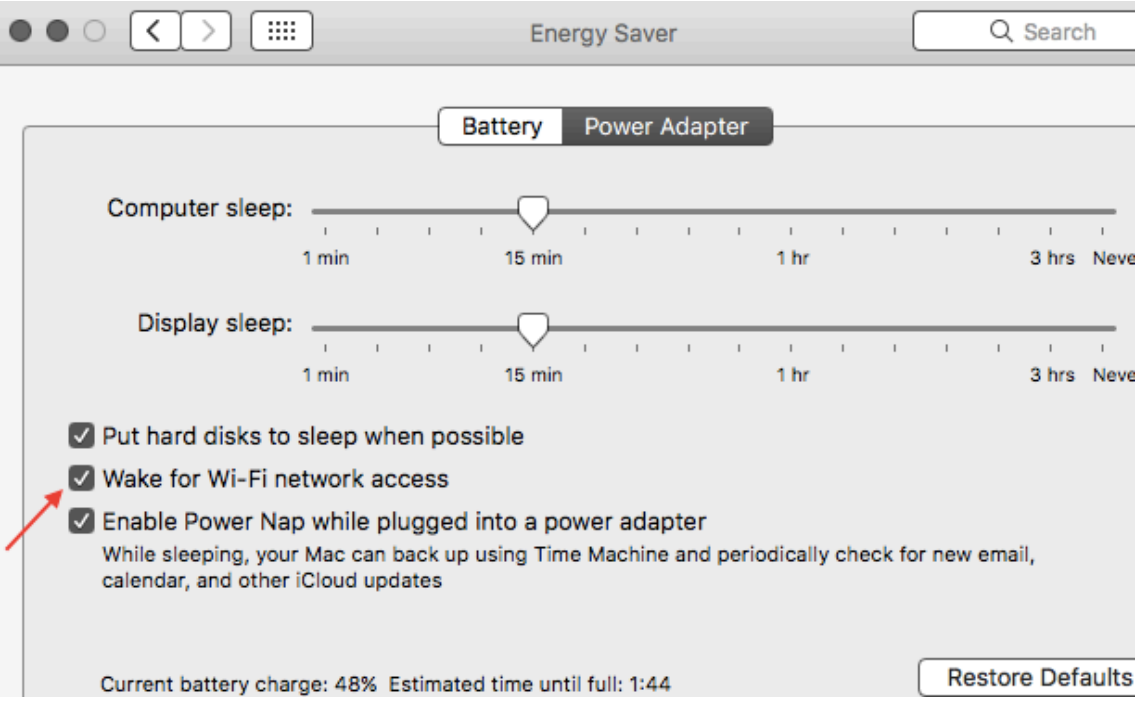

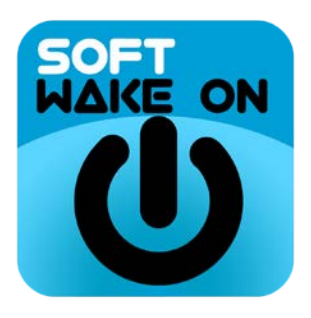

## **Linux configuration examples**

<https://wiki.archlinux.org/index.php/Wake-on-LAN> <https://help.ubuntu.com/community/WakeOnLan> <https://www.lisenet.com/2016/set-up-wake-on-lan-wol-on-centos-7/>

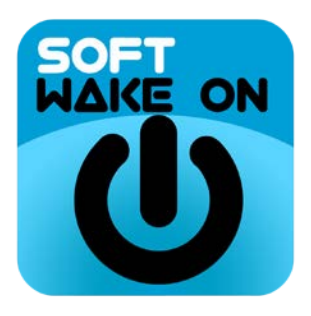

## **Config Router for Wake On from Internet**

#### **Does Wake-on-LAN via WAN need port forwarding?**

Wake-on-LAN normally uses UDP ports 7 and 9.

The packets are sent to the special broadcast address of the LAN, so it will be received by all network-attached hosts, rather than by a specific host.

The MAC address is used to identify the particular host that should "Wake Up"

If the PC is Wake-on-LAN enabled it will be listening for packets on the above ports.

If the magic packet is coming from the internet (WAN) then any firewall must be set up to allow entry of the Wake-on-LAN signal to a specified port, which can be forwarded to the computer to be woken up

Some routers permit the packet to be broadcast to the entire LAN.

Some routers do not support this as they will not forward broadcast packets.

<https://technet.microsoft.com/en-us/library/bb632665.aspx>